# Comment activer les canaux UMS ExtraLogging

## **Contenu**

Voici la bonne instruction sur l'utilisation de l'API /gateway/implog Voici des exemples d'utilisation des commandes CURL pour utiliser l'API IMPLog ExtraLogging : USERID : IMPORTANT :

**UMS ExtraLogging**

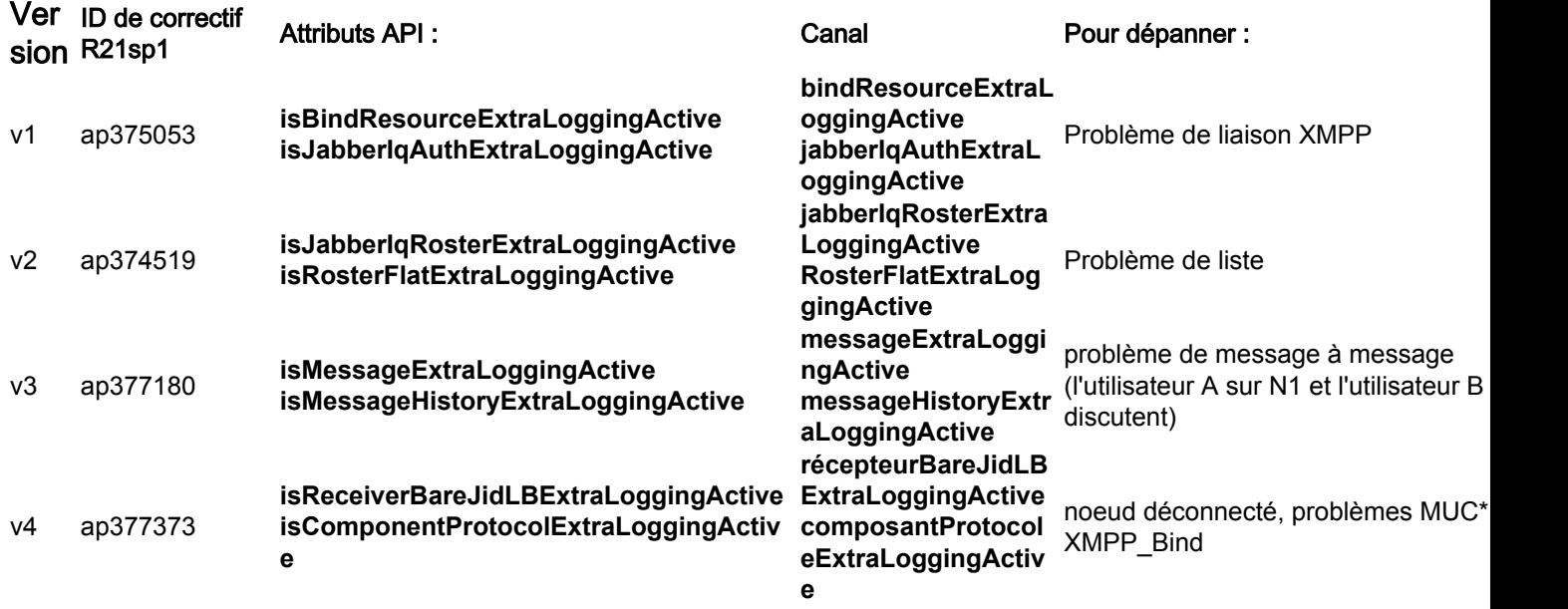

\* Uniquement pour le système dont MUC est configuré comme composant externe sous :

UMS\_CLI/System/ProfileTuning/GeneralSettings> g profileTuningName = mucExternal

Selon le test demandé par le TAC, vous devez activer/désactiver un ou plusieurs canaux de dépannage à l'aide des attributs API associés.

Notez que les clients ne pourront pas activer ces canaux IMPLog ExtaLogging avec les instructions de test originales de ces correctifs.

Les notes de mise à jour des correctifs d'origine contiennent des informations incorrectes, plus l'API a changé au fil du temps pour pouvoir survivre au redémarrage du serveur UMS

# Voici la bonne instruction sur l'utilisation de l'API /gateway/implog

1. Pour activer une journalisation IMP supplémentaire, vous devez envoyer une commande HTTP POST avec le nom des attributs API correspondant au canal dont vous avez besoin. Voici un exemple pour le composant de canalProtocolExtraLoggingActive :

2. Pour vérifier la configuration des canaux, vous devez envoyer la commande API suivante :

GET http://xx.xxx.xxx.xxx/gateway/implog Les canaux répertoriés dans la réponse du serveur indiquent la configuration individuelle :

```
Response: { "status":{ "code":"0300001", "type":"success", "message":"LogState Get
Successfully!" }, "impLogState":{ "bindResourceExtraLoggingActive":false,
"jabberIqAuthExtraLoggingActive":false, "jabberIqRosterExtraLoggingActive":false,
"rosterFlatExtraLoggingActive":false, "messageExtraLoggingActive":false,
"messageHistoryExtraLoggingActive":false, "receiverBareJidLBExtraLoggingActive":false,
"componentProtocolExtraLoggingActive":true } }
```
5. Pour désactiver un canal de journalisation IMP supplémentaire, vous devez envoyer une commande DELETE HTTP avec le nom des attributs API correspondant au canal dont vous avez besoin. :

DELETE http://xx.xxx.xxx.xxx/gateway/implog/isComponentProtocolExtraLoggingActive

## Voici des exemples d'utilisation des commandes CURL pour utiliser l'API IMPLog ExtraLogging :

1) confirmer l'état :

curl -X GET -u '

2) activez un canal :

curl -X POST -H "Content-Type: application/json" -u '

3) désactiver un canal :

curl -X DELETE -H "Content-Type: application/json" -u '

#### USERID :

Pour toutes les requêtes HTTP, un utilisateur autorisé est requis. Votre système UMS dispose déjà d'un script qui vous permet de définir des autorisations.

Pour plus d'informations, consultez ce fichier disponible sur le serveur UMS : /usr/local/broadworks/UMS\_Rel\_21.sp1\_1.551/sbin/authorization/README-authorization.txt

#### IMPORTANT :

Vous devez configurer chaque serveur UMS individuellement pour avoir les canaux sur les deux serveurs, car la configuration des attributs d'API n'est pas synchronisée entre eux.

Remarque : après le redémarrage d'un serveur, les états des attributs API restent tels qu'ils ont été définis précédemment.